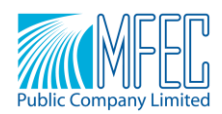

#### MFEC/CSOT/0010/2563

วันที่ 8 เมษายน 2563

- เรื่อง ขอแจ้งมาตรการและแนวทางปฏิบัติการประชุมใหญ่สามัญผู้ถือหุ้นประจำปี 2563 ผ่านสื่ออิเล็กทรอนิกส์(E-Meeting) ภายใต้สถานการณ์การแพร่ระบาดของโรคติดเชื้อไวรัสโคโรนา (Coronavirus Disease: COVID-19)
- เรียน กรรมการและผู้จัดการ ตลาดหลักทรัพย์แห่งประเทศไทย

ี่ สิ่งที่แนบมาด้วย 1. แนวทางปฏิบัติการเข้าร่วมประชุมใหญ่สามัญผู้ถือหุ้นประจำปี 2563

- 2. ขั้นตอนการลงทะเบียนและเข้าร่วม WebEx Event บนเบราเซอร์
- 3. ขั้นตอนการลงทะเบียนและเข้าร่วม WebEx Event บนเดสก์ท็อป แอพพลิเคชั่น

้ตามที่คณะกรรมการบริษัท เอ็ม เอฟ อี ซี จำกัด (มหาชน) ("บริษัทฯ") ได้มีมติให้จัดประชุมใหญ่สามัญผู้ถือหุ้น ประจ าปี 2563 ในวันจันทร์ที่ 27 เมษายน 2563 เวลา 10.00 น. ณ ห้องประชุมของบริษัท ชั้น 21 เลขที่ 333 อาคารเล้าเป้ง ง้วน1 ถนนวิภาวดีรังสิต แขวงจอมพล เขตจตุจักร กรุงเทพมหานคร 10900

สืบเนื่องจากสถานการณ์การแพร่ระบาดของโรคติดเชื้อไวรัสโคโรนา(COVID-19) ซึ่งที่ประชุมคณะกรรมการบริษัท ้ ครั้งที่ 3/2563 เมื่อวันที่ 30 มีนาคม 2563 มีความตระหนักและห่วงใยต่อสุขภาพอนามัยของผู้ถือหุ้น โดยคำนึงถึงความ ปลอดภัยของผู้ที่จะเข้าร่วมประชุมผู้ถือหุ้นในวันที่ 27 เมษายน 2563 อีกทั้งตามประกาศสถานการณ์ฉุกเฉิน เมื่อวันที่ 25 มีนาคม 2563 และประกาศกรุงเทพมหานคร ฉบับที่ 4 ลงวันที่ 27 มีนาคม 2563 มีคำสั่งปิดสถานที่เป็นการชั่วคราว ตั้งแต่ วันที่ 28 มีนาคม 2563 จนถึงวันที่ 30เมษายน 2563 เพื่อลดโอกาสการแพร่ระบาดของโรคในสถานที่ต่างๆที่มีความเสี่ยง สูง ดังนั้น คณะกรรมการจึงมีมติเห็นชอบให้จัด**ประชุมสามัญผู้ถือหุ้นประจ าปี 2563 ผ่านสื่ออิเล็กทรอนิกส์(E-Meeting) โดยมีวาระเดิมตามที่กา หนดไว้ในหนังสือเชิญประชุม และผถู้ือห้นุ ไม่จา เป็นต้องเข้ามายังสถานที่ประชุม เพื่อป้ องกันความเสี่ยงที่จะเกิดการแพร่ระบาดของโรคดังกล่าว** โดยบริษัทฯ จะปฏิบัติตามประกาศกระทรวง เทคโนโลยีสารสนเทศและการสื่อสาร เรื่อง มาตรฐานการรักษาความมั่นคงและปลอดภัยของการประชุมผ่านสื่อ ้อิเล็กทรอนิกส์ พ.ศ.2557 และกำหนดมาตรการตามคำแนะนำการป้องกันควบคุมโรคไวรัสโคโรนา 19 (COVID-19) สำหรับ การจัดการประชุม ของกรมควบคุมโรค กระทรวงสาธารณสุข ลงวันที่ 11 กุมภาพันธ์ 2563 ทุกประการ

บริษัทฯ ขอแจ้งหลักเกณฑ์และวิธีปฏิบัติในการประชุมผ่านสื่ออิเล็กทรอนิกส์ (WebEx) รวมทั้งมาตรการป้องกัน ควบคุมโรคไวรัสโคโรนา 19 (COVID-19) ให้ท่านผู้ถือหุ้นทุกท่านรับทราบโดยทั่วกัน

บริษัทฯ ใคร่ขอความร่วมมือจากผู้ถือหุ้นและผู้รับมอบฉันทะ โปรดจัดส่งเอกสารตามวิธีการและช่องทางดังต่อไปนี้

# **1. ขอความรว่ มมือผถู้ือห้นุ มอบฉันทะให้แก่กรรมการอิสระแทนการเข้ารว่ มประชุมด้วยตนเอง**

1.1 ผู้ถือหุ้นที่อยู่ในกลุ่มเสี่ยง เช่นเดินทางไปหรือกลับมาจากประเทศกลุ่มเสี่ยงตามที่กระทรวงสาธารณสุขกำหนด หรือติดต่อใกล้ชิดกับบุคคลที่มีประวัติเดินทางไปหรือกลับมาจากประเทศกลุ่มเสี่ยงเป็นระยะเวลาน้อยกว่า 14 วันก่อนวัน ้ประชุม หรือผู้มีไข้หรือมีอาการเกี่ยวกับทางเดินหายใจ ขอความร่วมมือในการปฏิบัติตามคำแนะนำของกรมควบคุมโรคโดย งดการเข้าร่วมประชุม ทั้งนี้ ผู้ถือหุ้นสามารถมอบฉันทะให้กรรมการอิสระของบริษัทได้

1.2 เพื่อเป็นการลดความเสี่ยงต่อการแพร่ระบาดของไวรัสโคโรนา 2019 (COVID-19) จากความแออัดของผู้ถือหุ้น ในวันประชุม บริษัทขอความร่วมมือจากผู้ถือหุ้นพิจารณามอบฉันทะให้กรรมการอิสระแทนการเข้าร่วมประชุมด้วยตนเอง

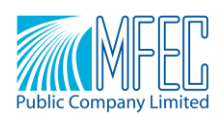

ทั้งนี้ ผู้ถือหุ้นตามข้อ 1.1 และ 1.2 สามารถมอบฉันทะให้กรรมการอิสระของบริษัทเข้าร่วมประชุมและออกเสียง ลงคะแนนแทนตามวิธีการซึ่งแสดงใน *เอกสารแนบ 11* ของหนังสือเชิญประชุมที่ได้จัดส่งให้แก่ผู้ถือหุ้นแล้ว และสามารถ จัดส่งเอกสารไปให้บริษัท ผ่านช่องทางดังนี้

1) จดหมายอิเล็กทรอนิกส์ **[secretary@mfec.co.th](mailto:secretary@mfec.co.th)**ระหว่างวันที่ 8 ถึง 22 เมษายน 2563 และ

2) ส่งหนังสือมอบฉันทะฉบับจริง พร้อมสำเนาบัตรประชาชน มาที่

ส านักเลขานุการบริษัท (Office of Company Secretary)

- ้ บริษัท เอ็ม เอฟ อี ซี จำกัด (มหาชน) เลขที่ 333 ชั้น 21 อาคารเล้าเป้งง้วน ถนนวิภาวดีรังสิต
- แขวงจอมพล เขตจตุจักร กรุงเทพมหานคร 10900

1.3 ในกรณีที่ผู้ถือหุ้นประสงค์จะส่งคำถามล่วงหน้าสามารถทำได้ผ่านช่องทางตามข้อ 1.2

\*\*\*กรณีที่ท่านผู้ถือหุ้นประสงค์จะมอบฉันทะให้บุคคลอื่นนอกเหนือจากกรรมการอิสระ กรุณาดำเนินการตามข้อ 1 พร้อมส่งเอกสารแจ้งความจำนงค์มอบฉันทะเป็นการล่วงหน้าก่อนวันประชุมผู้ถือหุ้น

## **2. กรณีที่ผถู้ือห้นุ มีความประสงคเ์ข้ารว่ มประชุมด้วยตนเอง ผา่ นสื่ออิเลก็ทรอนิกส์(WebEx)**

ผู้ถือหุ้นโปรดกรอกข้อมูลผู้ถือหุ้นและลงนามในแบบฟอร์มลงทะเบียน \*\*<u>พร้อมระบุ</u> e-mail address ที่จะใช้สำหรับ <u>ลงทะเบียนเข้าระบบการประชุมด้านหลังชื่อ-สกุล พร้อมเบอร์โทรศัพท์มือถือสำหรับการติดต่อท่านผู้ถือหุ้นที่มีความประสงค์</u> <u>ี เข้าร่วมประชุม</u> \*\*\* และแนบสำเนาหลักฐานแสดงตัวตนของผู้ถือหุ้นตามที่ระบุในหนังสือเชิญประชุม เอกสารแนบ 11 ผ่าน ี่ ช่องทาง e-mail ที่กล่าวไว้ข้างต้น<u>ภายในวันที่ 22 เมษายน 2563 เพื่อตรวจสอบตัวตนและรับสิทธิเข้าร่วมประชุมผู้ถือหุ้น</u>

ในการนี้ เพื่อเป็นการสนับสนุนให้ผู้ถือหุ้นได้รับและเข้าถึงสิทธิในการเข้าร่วมประชุม ผ่านสื่ออิเล็กทรอนิกส์ ผู้ถือ หุ้นและผู้รับมอบฉันทะสามารถส่งคำถามหรือประเด็นข้อสงสัยในแต่ละวาระ ผ่านสื่ออิเล็กทรอนิกส์แบบ Real Time โดยผู้ ถือหุ้นที่มอบฉันทะให้แก่กรรมการอิสระ \*\*สามารถระบุ e-mail ของท่านผู้ถือหุ้นที่จะใช้สำหรับการลงทะเบียนเข้าร่วมรับชม และรับฟังการประชุมครั้งนี้ผ่านระบบอิเล็กทรอนิกส์ (WebEx) พร้อมเบอร์โทรศัพท์มือถือสำหรับการติดต่อท่านผู้ถือหุ้น ใน หนังสือมอบฉันทะแบบ ข. และหนังสือมอบฉันทะแบบ ค. เอกสารแนบ 11 ของหนังสือเชิญประชุมดังกล่าว

**หมายเหตุ**ส าหรับท่านผู้ถือหุ้นที่ประสงค์จะเข้าร่วมประชุมด้วยตนเอง หรือผู้ถือหุ้นที่มอบฉันทะกรรมการอิสระ หรือผู้รับมอบฉันทะบุคคลอื่นที่มิใช่กรรมการอิสระเข้าร่วมประชุมแทน ท่านสามารถศึกษาวิธีการใช้งานได้จากคู่มือการ ติดตั้งโปรแกรม WebEx และการเข้าถึงการประชุม โดยขอความร่วมมือท่านได้โปรดปฏิบัติตามขั้นตอนดังต่อไปนี้

- 1. เมื่อบริษัทได้รับเอกสารยืนยันการเข้าร่วมประชุมแล้ว เจ้าหน้าที่จะดำเนินการนำข้อมูล e-mail ของท่านผู้ถือหุ้น เข้าระบบ เพื่อให้ท่านผู้ถือหุ้น การลงทะเบียนหรือ Register ในโปรแกรม WebEx เพื่อได้รับและเข้าถึงสิทธิในการ รับชม-รับฟังการประชุมและสามารถส่งคำถามหรือประเด็นข้อสงสัยในแต่ละวาระ ผ่าน WebEx แบบ Real Time
- 2. การเข้าร่วมประชุม ผ่านระบบ WebEx เพื่อรับชม-รับฟังการประชุมผู้ถือหุ้น บริษัทจะจัดส่ง Link ตามรายละเอียด ด้านล่างให้แก่ท่าน หลังจากท่านได้ Register ในระบบ WebEx และผ่านการตรวจสอบสิทธิสำเร็จแล้ว ผู้ถือหุ้นสามารถดาวน์โหลดคู่มือการลงทะเบียน และใช้งาน WebEx Event ได้ที่ https://www.mfec.co.th/th/agm\_online/
- 3. โปรดจัดเอกสารการลงทะเบียนตามข้อ 1 ให้แก่บริษัทฯ **ภายในวันที่ 22 เมษายน 2563** เพื่อตรวจสอบตัวตนและ รับสิทธิเข้าร่วมในการประชุมผู้ถือหุ้นแบบ E-Meeting ในวันที่ 27 เมษายน 2563 ต่อไป
- 4. ขอความร่วมมือผู้ถือหุ้นได้โปรดส่งคำถามมาล่วงหน้า ผ่านทาง e-mail: secretary@mfec.co.th เพื่อช่วยให้ คณะกรรมการสามารถตอบข้อซักถามได้ครบถ้วนยิ่งขึ้น

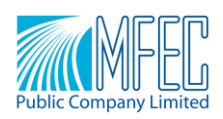

5. วิธีการลงคะแนนสำหรับผู้ถือหุ้นและผู้รับมอบฉันทะที่ประสงค์เข้าร่วมการประชุมด้วยตนเอง สามารถลงคะแนนเสียง ในแต่ละวาระการประชุมได้ โดยในระหว่างช่วงเวลาการนับคะแนนในแต่ละวาระการประชุม ผู้ที่ลงคะแนนเสียงเฉพาะ <u>ไม่เห็นด้วย หรืองดออกเสียง</u> สามารถส่งข้อความการลงคะแนนเสียง ผ่านระบบ WebEx โดยขอให้ระบุข้อมูลดังนี้

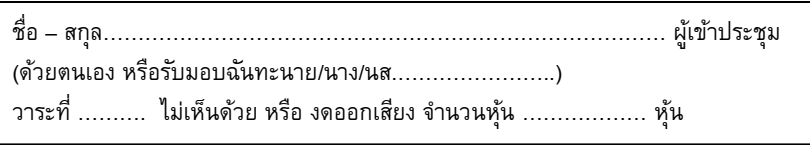

ทั้งนี้ ท่านผู้ถือหุ้นที่ได้มอบฉันทะและบริษัทฯ ได้รับหนังสือมอบฉันทะจากท่านแล้ว บริษัทฯ จะเป็นผู้ชำระค่าอากร แสตมป์ ในรูปแบบอิเล็กทรอนิกส์ หรือ E-Stamp ตามระเบียบปฏิบัติของกรมสรรพากรต่อไป

้บริษัทฯ ได้กำหนดแนวทางปฏิบัติในการประชุมและมาตรการป้องกันและลดโอกาสเสี่ยงต่อการแพร่ระบาดของไวรัส โคโรนา 2019 (COVID-19) สำหรับคณะกรรมการบริษัท ผู้เกี่ยวข้องในการประชุม และผู้ประสานงานการจัดประชุม ณ ส านักงานของบริษัท อาคารเล้าเป้งง้วน1 ชั้น 21 ดังต่อไปนี้

- (1) บริษัทจะจัดให้มีระบบคัดกรองผู้ที่มีอาการไข้ร่วมกับอาการทางเดินหายใจก่อนเข้าร่วมประชุม โดยผ่านการ ตรวจวัดอุณหภูมิร่างกาย ในกรณีที่ผู้เข้าร่วมประชุมรวมถึงบุคคลใกล้ชิดมีประวัติการเดินทางในกลุ่มประเทศ เสี่ยง หรือสถานที่เฝ้าระวังตามประกาศของสาธารณสุข หรือผู้เข้าร่วมประชุมมีอาการอย่างใดอย่างหนึ่ง เช่น มีไข้ ไอ เจ็บคอ จาม มีน้ำมูก หายใจเหนื่อยหอบ บริษัทไม่อนุญาตให้เข้าร่วมประชุมทุกกรณี
- (2) ผู้เข้าร่วมประชุมและเจ้าหน้าที่ประสานงานในแต่ละหน่วยงาน สวมใส่หน้ากากอนามัยตลอดเวลาการประชุม และทำความสะอาดมือด้วยเจลแอลกอฮอล์ ซึ่งบริษัทฯ จะจัดเตรียมไว้เพื่อบริการ ณ จุดต่าง ๆ พร้อม จัดเตรียมสถานที่จัดประชุมให้มีความสะอาด กว้างขวางเพียงพอ ไม่เกิดความแออัดในการประชุม
- (3) การต่อแถว ณ จุดคัดกรอง จะเว้นระยะห่าง 1 เมตร
- (4) ผังที่นั่งในห้องประชุมให้มีระยะห่างประมาณ 1 เมตรต่อ 1 ที่นั่ง
- (5) หากระหว่างการประชุม บุคคลใดมีอาการไข้ ไอ เจ็บคอ จาม มีน้ามูก หายใจเหนื่อยหอบ โปรดออกจากการ ประชุมผู้ถือหุ้นโดยทันที

จึงเรียนมาเพื่อทราบ และขอความร่วมมือจากท่านผู้ถือหุ้นทุกท่าน มา ณ โอกาสนี้

ขอแสดงความนับถือ

ธนกร ชาลี

 (นายธนกร ชาลี) กรรมการบริษัท

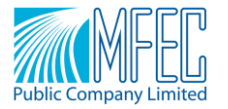

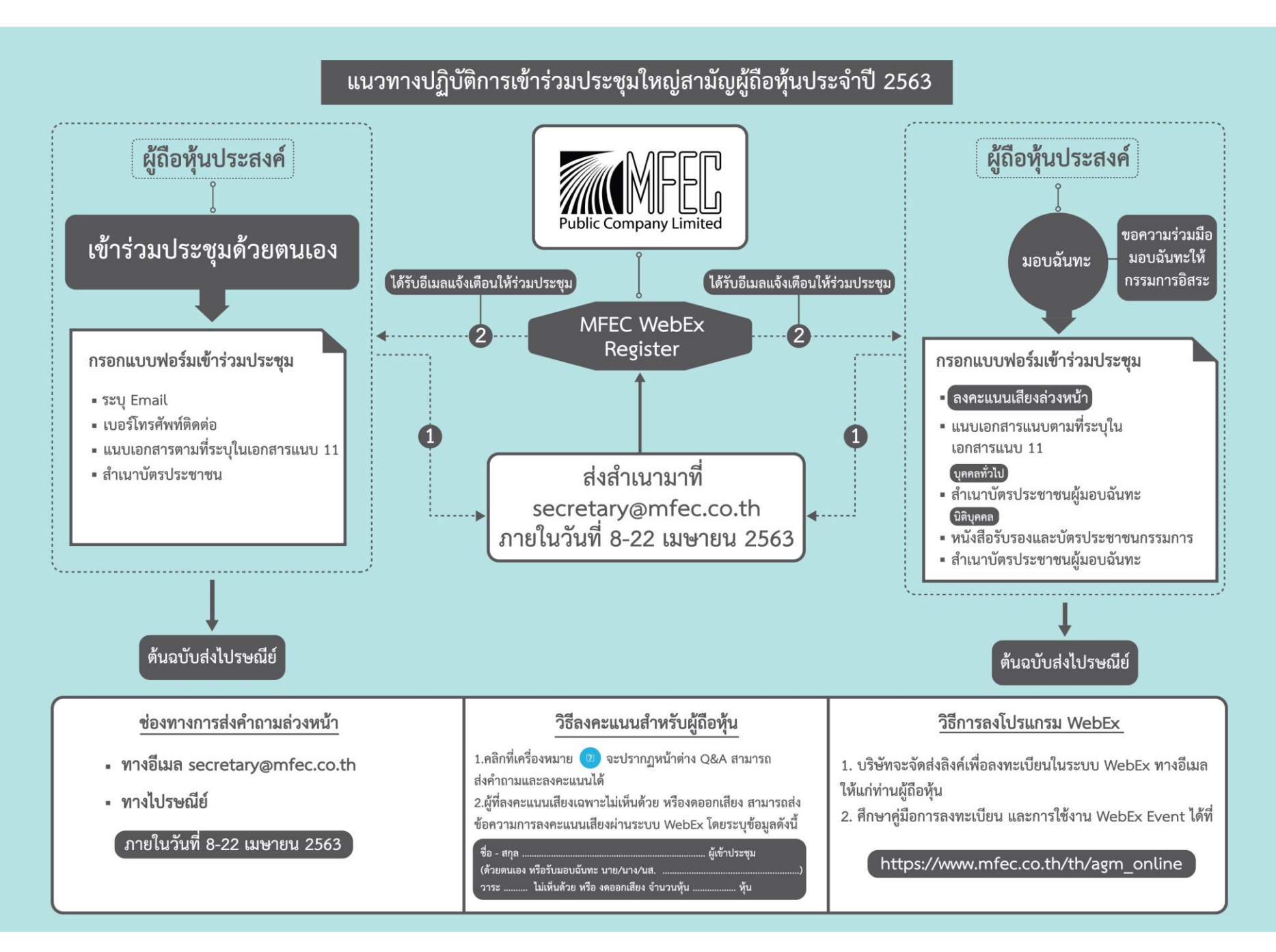

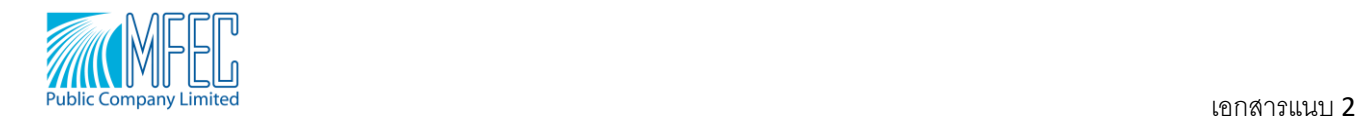

# **ขนั้ ตอนการลงทะเบียนและเข้ารว่ ม WebEx Event บนเบราเซอร์**

#### 1. เมื่อ Host ทำการส่ง E-mail มา ให้ทำการกด Register

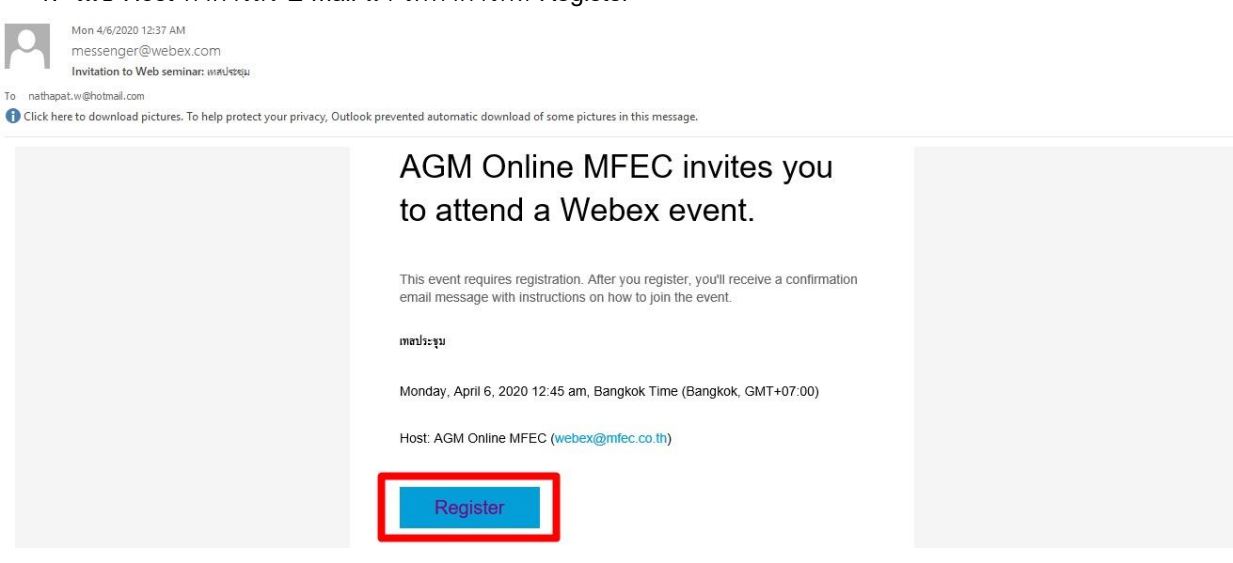

# 2. เมื่อเข้ามาหน้าเวปแล้ว ทำการกด Register

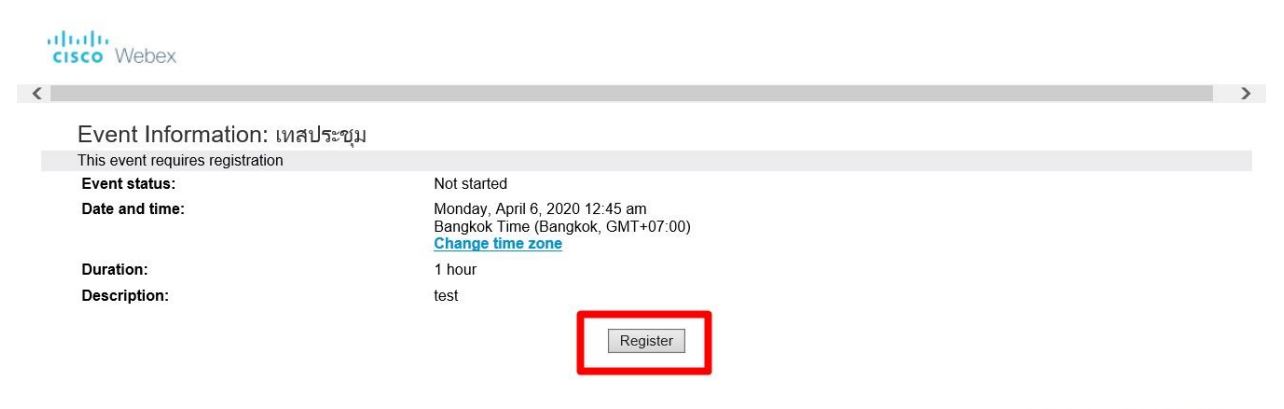

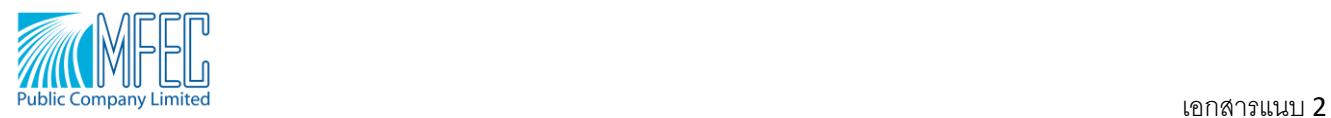

3. ทำการ Register โดยกรอกข้อมูลที่จำเป็น เช่น ชื่อ นามสกุล และ E-mail address และทำการกด Submit

aludu<br>cisco Webex

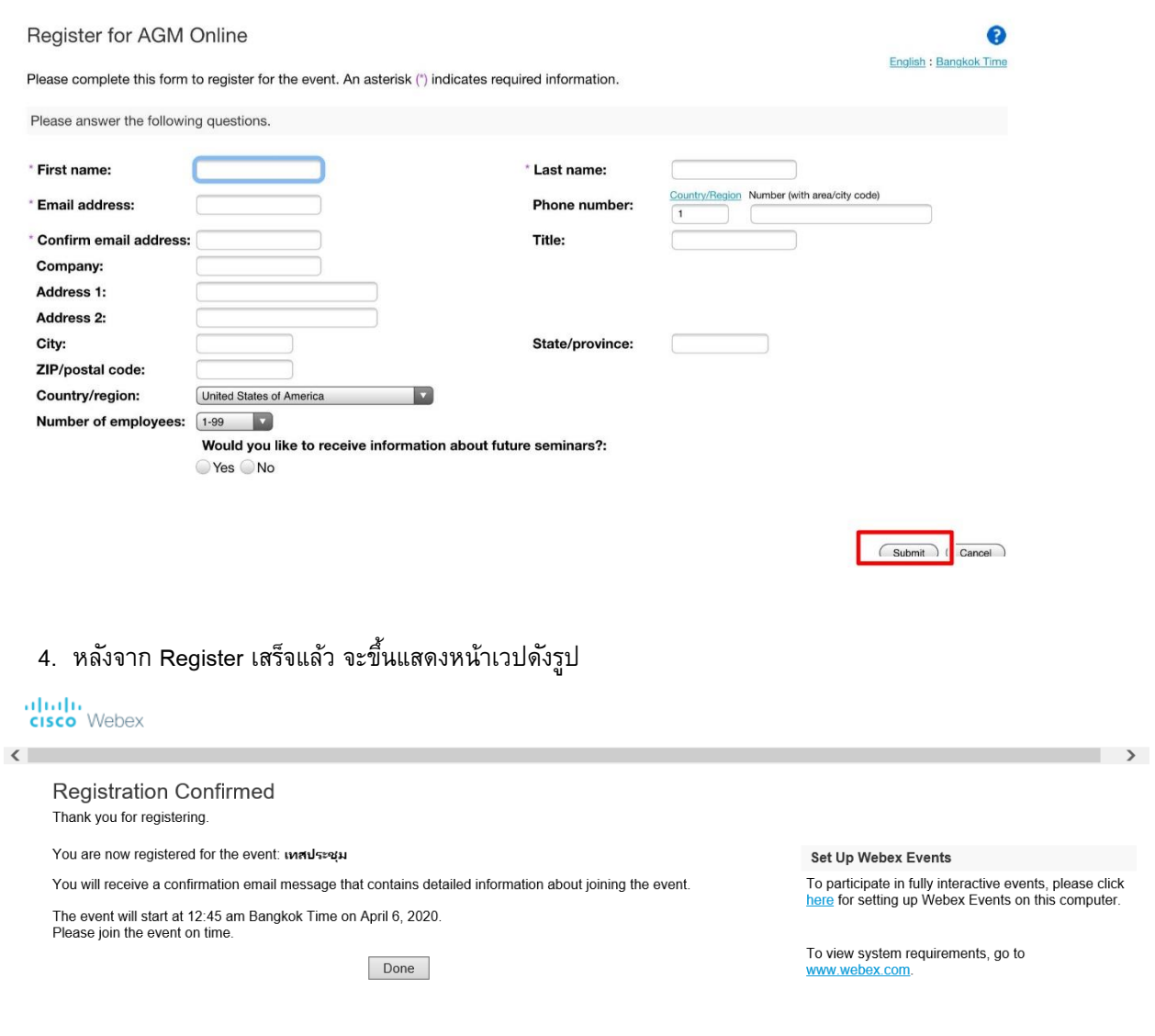

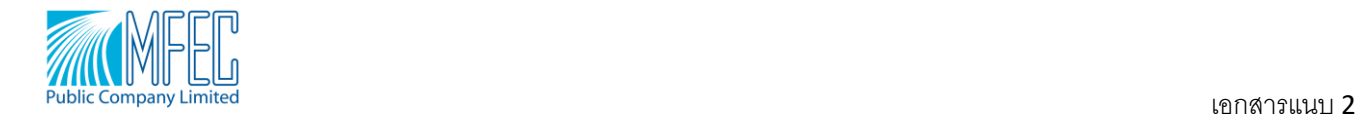

# และมี E-mail Approve Register ดังรูป

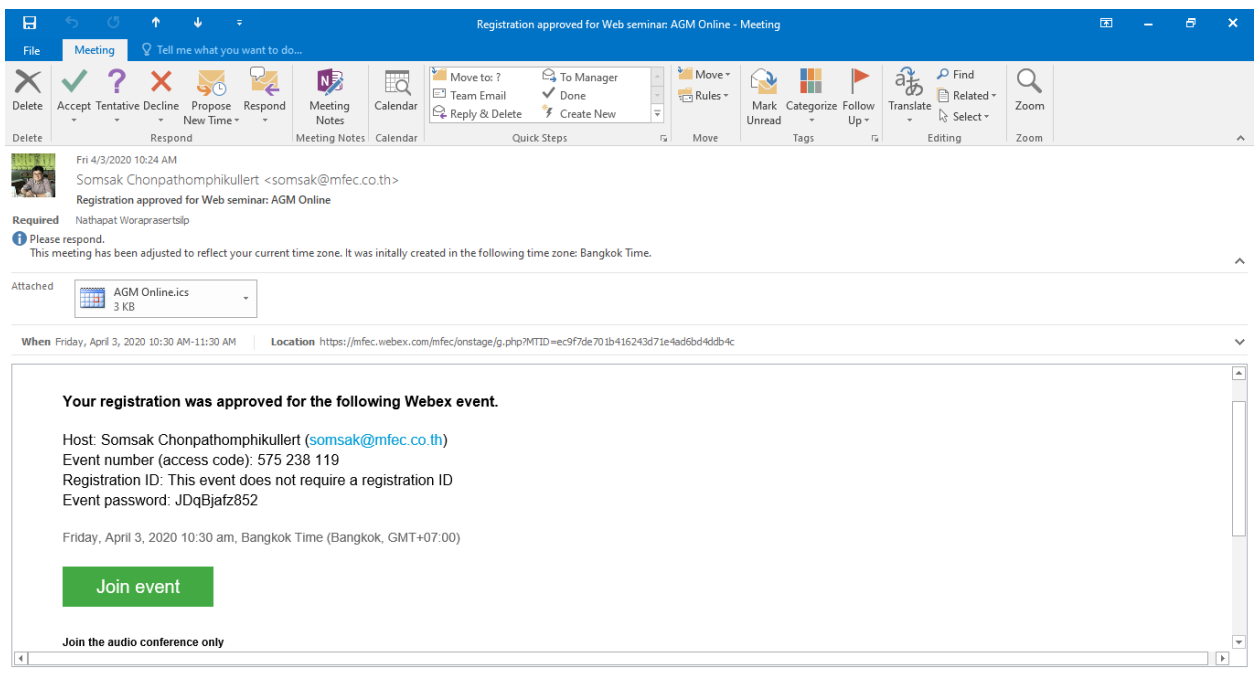

5. การ Join Event

### 5.1สามารถกด Join Event ในหน้า E-mail Register Approved ได้เลย

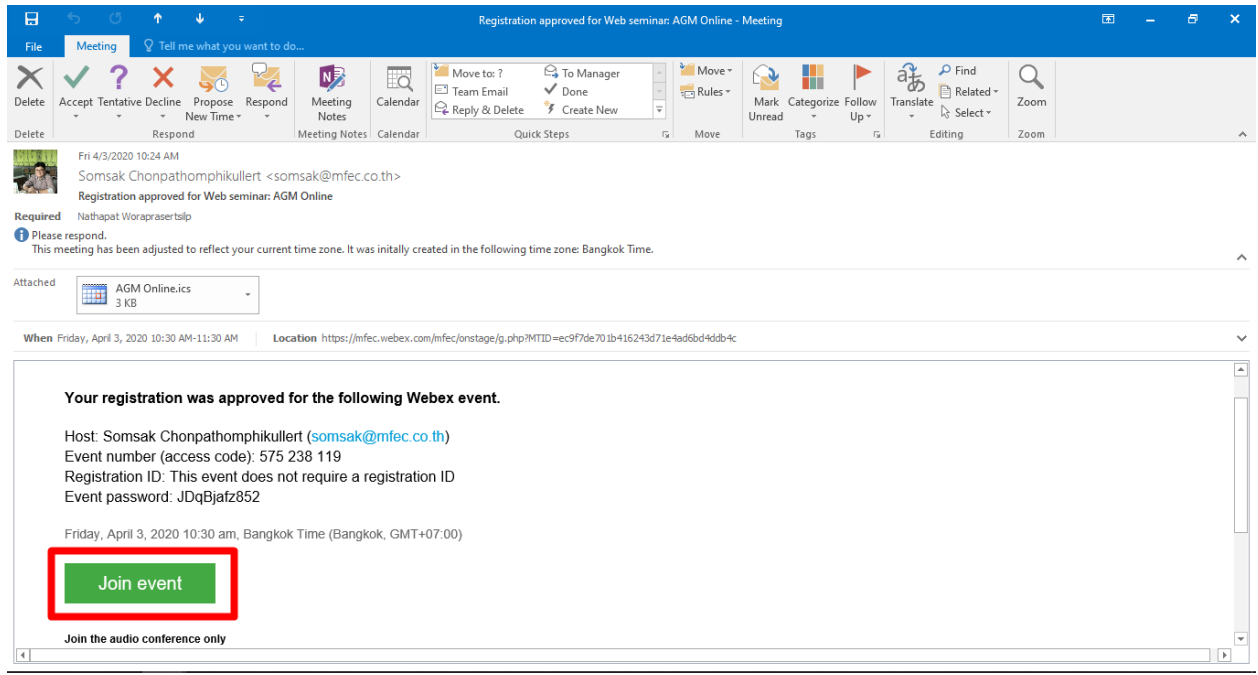

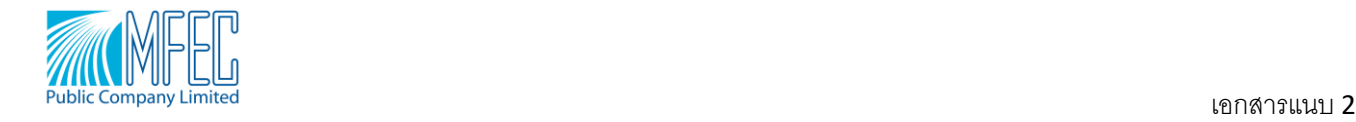

5.2 ทำการกรอกข้อมูลที่ทำการ Register มา แล้วทำการกด Join by browser

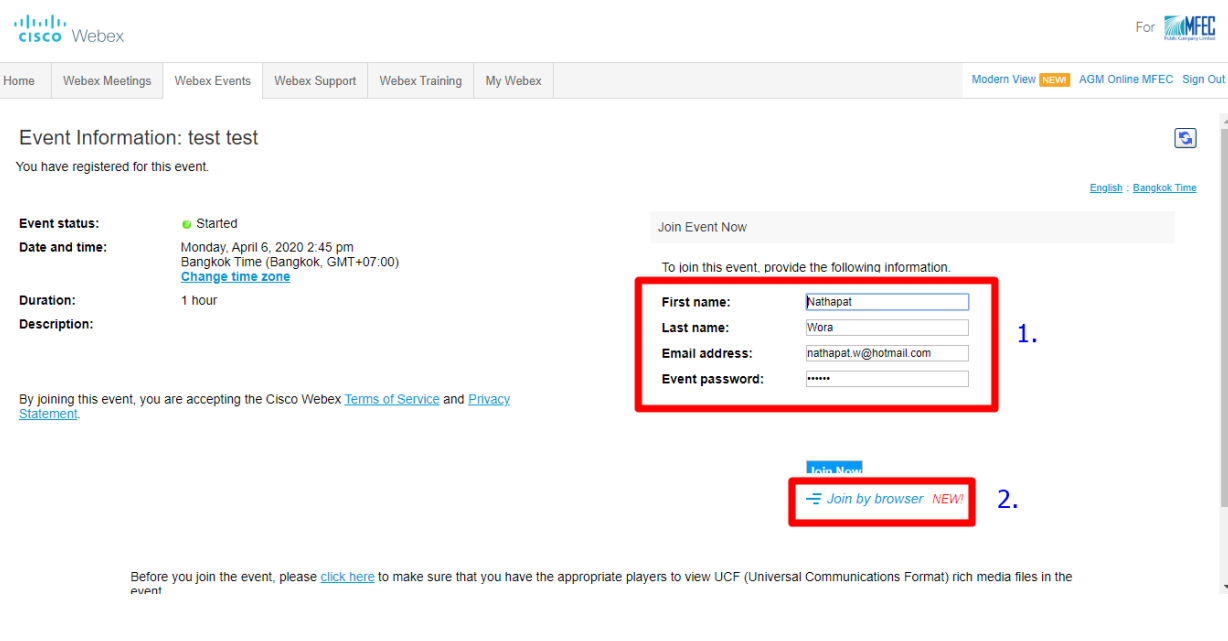

# 6. เมื่อเข้าจะมีหน้าเวปดังรูป

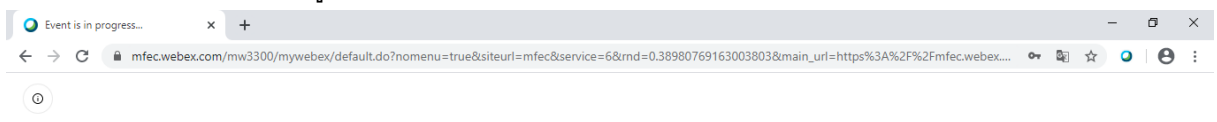

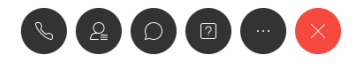

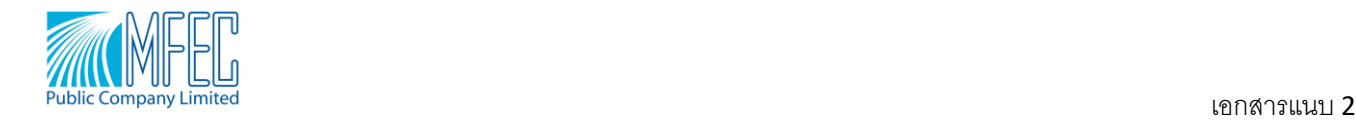

# 7. ทำการตรวจสอบ Audio โดยการเลือกไปยัง Audio Connection ดังรูป

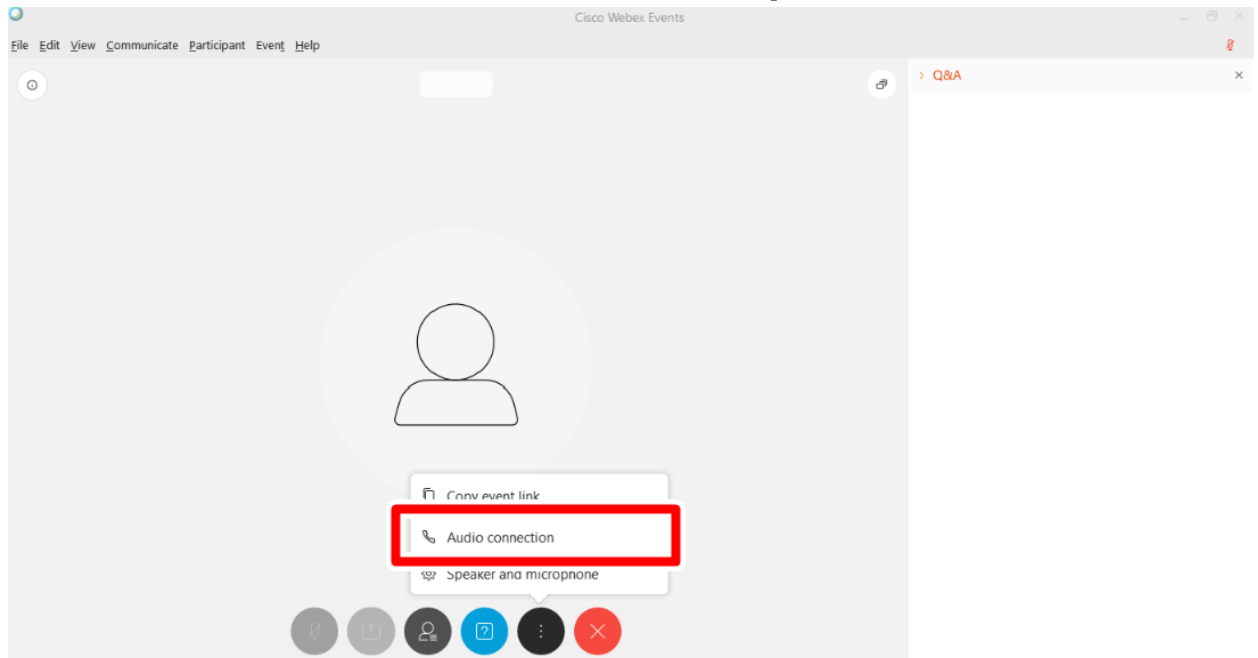

# 8. กด Connect เพื่อเชื่อมต่ออุปกรณ์เสียง

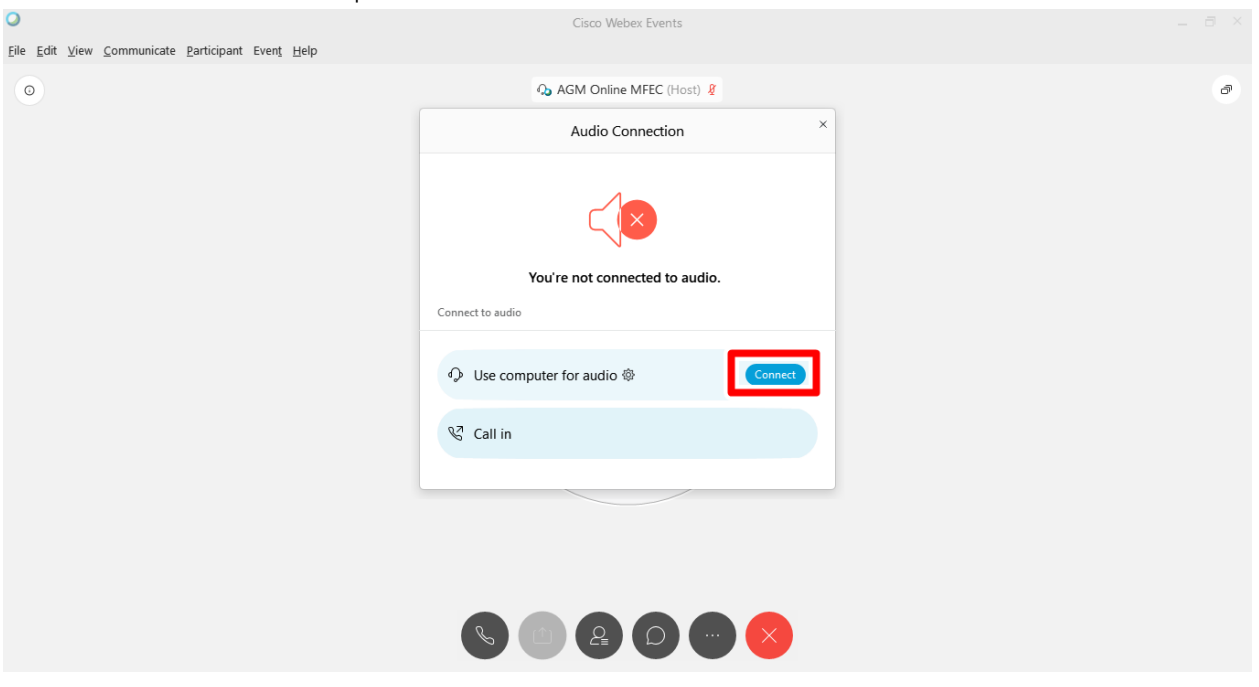

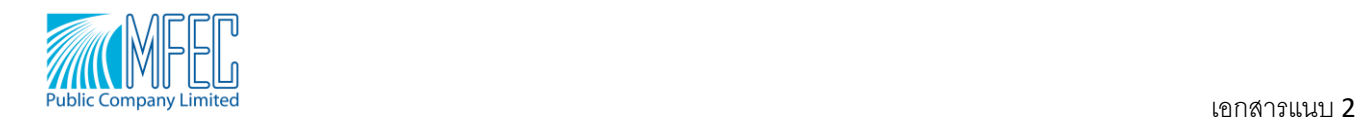

9. ตรวจสอบว่าถ้า Audio ทำการ Connect แล้ว จะแสดงผลดังรูป แล้วถ้าหากต้องการเปลี่ยน Source ของหูฟังหรือ ไมโครโฟน ให้ทำการเลือกไปที่รูปเฟือง แล้วทำการเปลี่ยน Source ได้ดังรูป

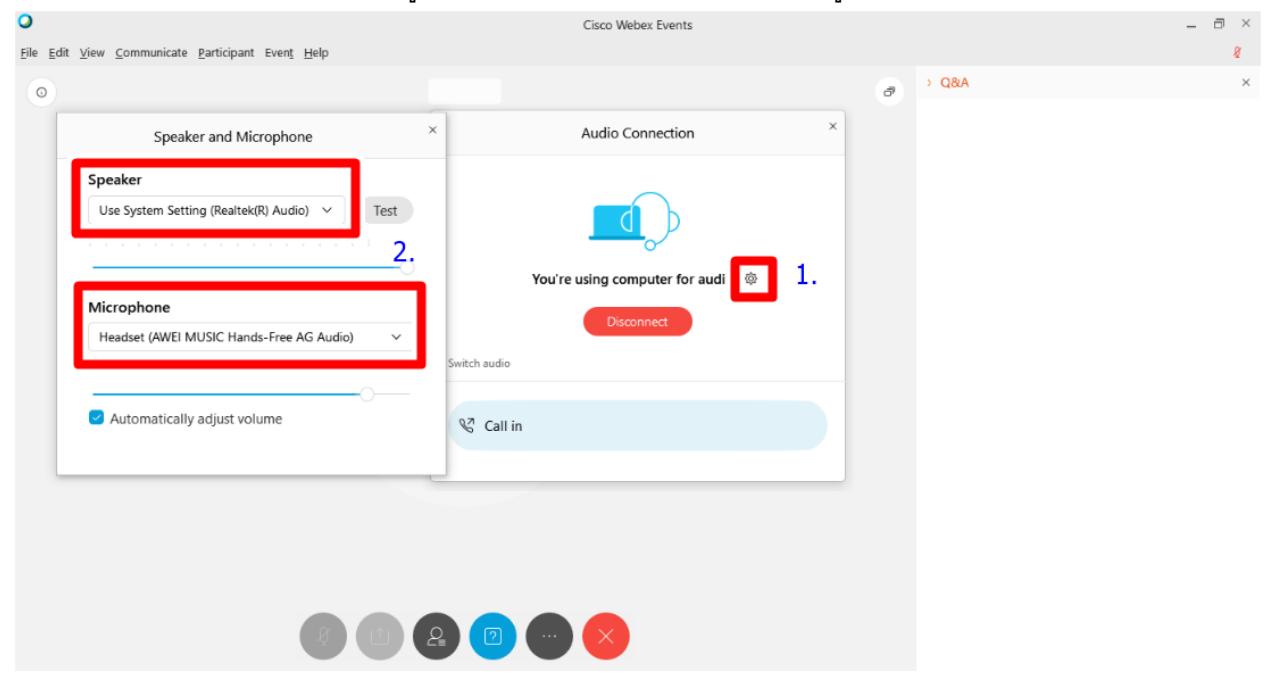

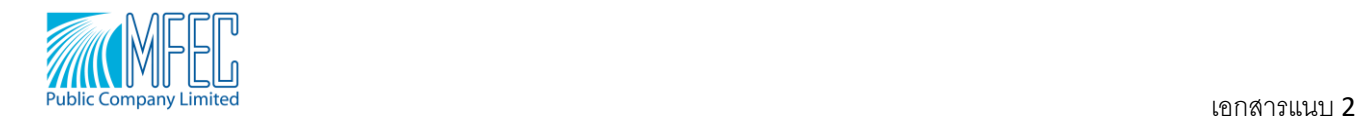

# **วิธีการถามคา ถามและลงคะแนนใน Q&A**

คลิ๊กที่เครื่องหมาย **(2) จะมีหน้าต่าง Q&A แสดงออกมา สามารถถาม**คำถามและลงคะแนน และตรวจสอบ

ค าตอบได้ดังภาพ

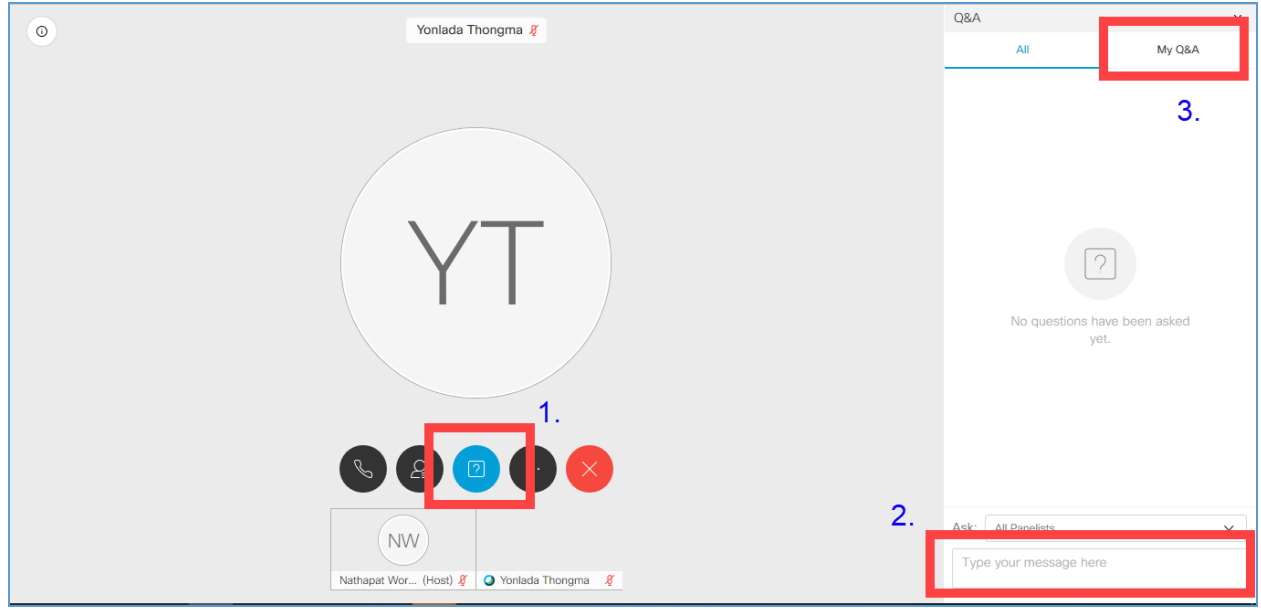

# **วิธีการลงคะแนนสา หรบัผถู้ือห้นุ และผรู้บัมอบฉันทะที่ประสงคเ์ข้ารว่ มการประชุมด้วยตนเอง**

สามารถลงคะแนนเสียงในแต่ละวาระการประชุมได้ โดยในระหว่างช่วงเวลาการนับคะแนนในแต่ละวาระการ ประชุม ผู้ที่ลงคะแนนเสียงเฉพาะ<u>ไม่เห็นด้วย หรืองดออกเสียง</u> สามารถส่งข้อความการลงคะแนนเสียง ผ่านระบบ WebEx โดยขอให้ระบุข้อมูลดังนี้

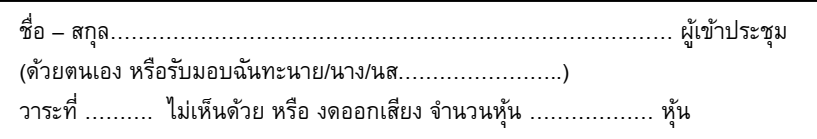

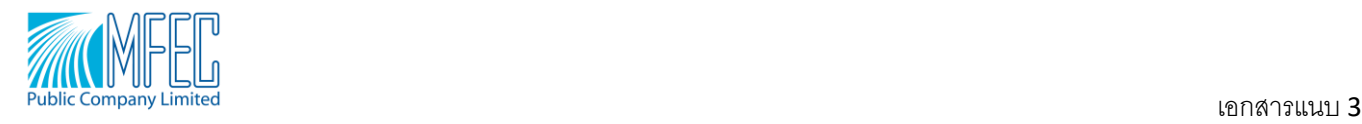

#### **ขนั้ ตอนการลงทะเบียนและเข้ารว่ ม WebEx Event บนเดสกท์ อ็ป แอพพลิเคชนั่**

1. เมื่อ Host ทำการส่ง E-mail มา ให้ทำการกด Register

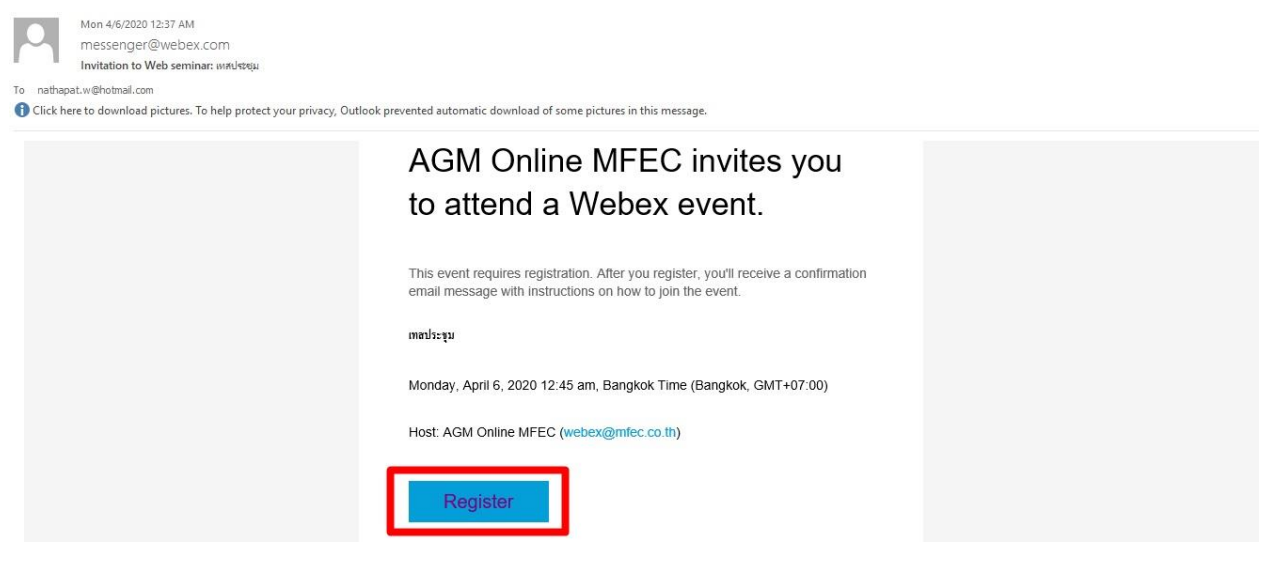

2. เมื่อเข้ามาหน้าเวปแล้ว ทำการกด Register

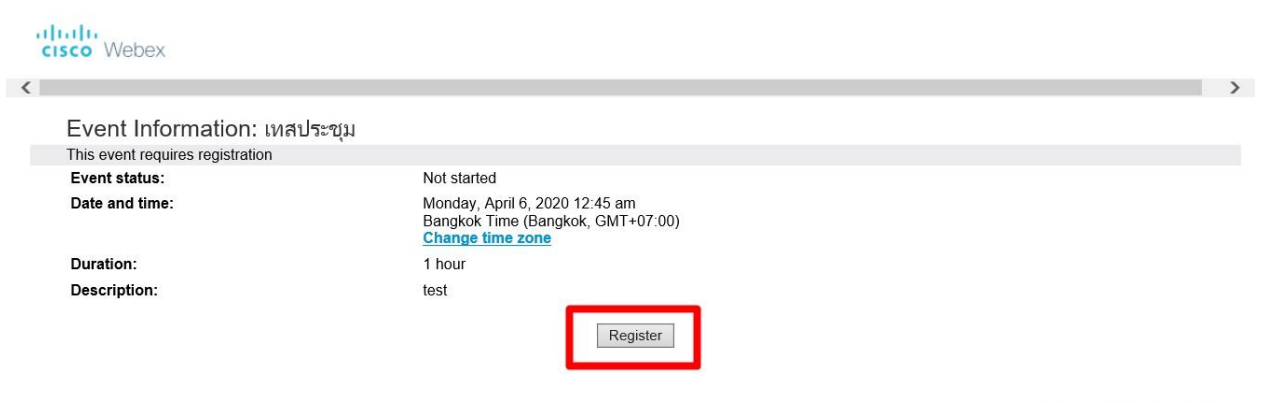

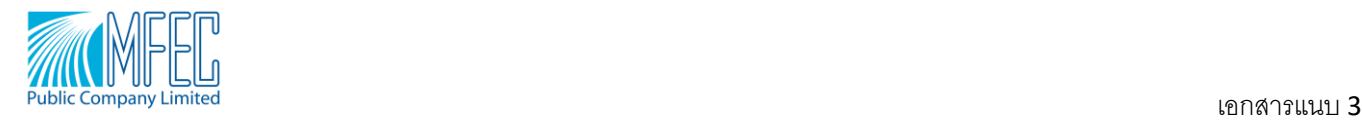

3. ทำการ Register โดยกรอกข้อมูลที่จำเป็น เช่น ชื่อ นามสกุล และ E-mail address และทำการกด Submit

uludu<br>cisco Webex

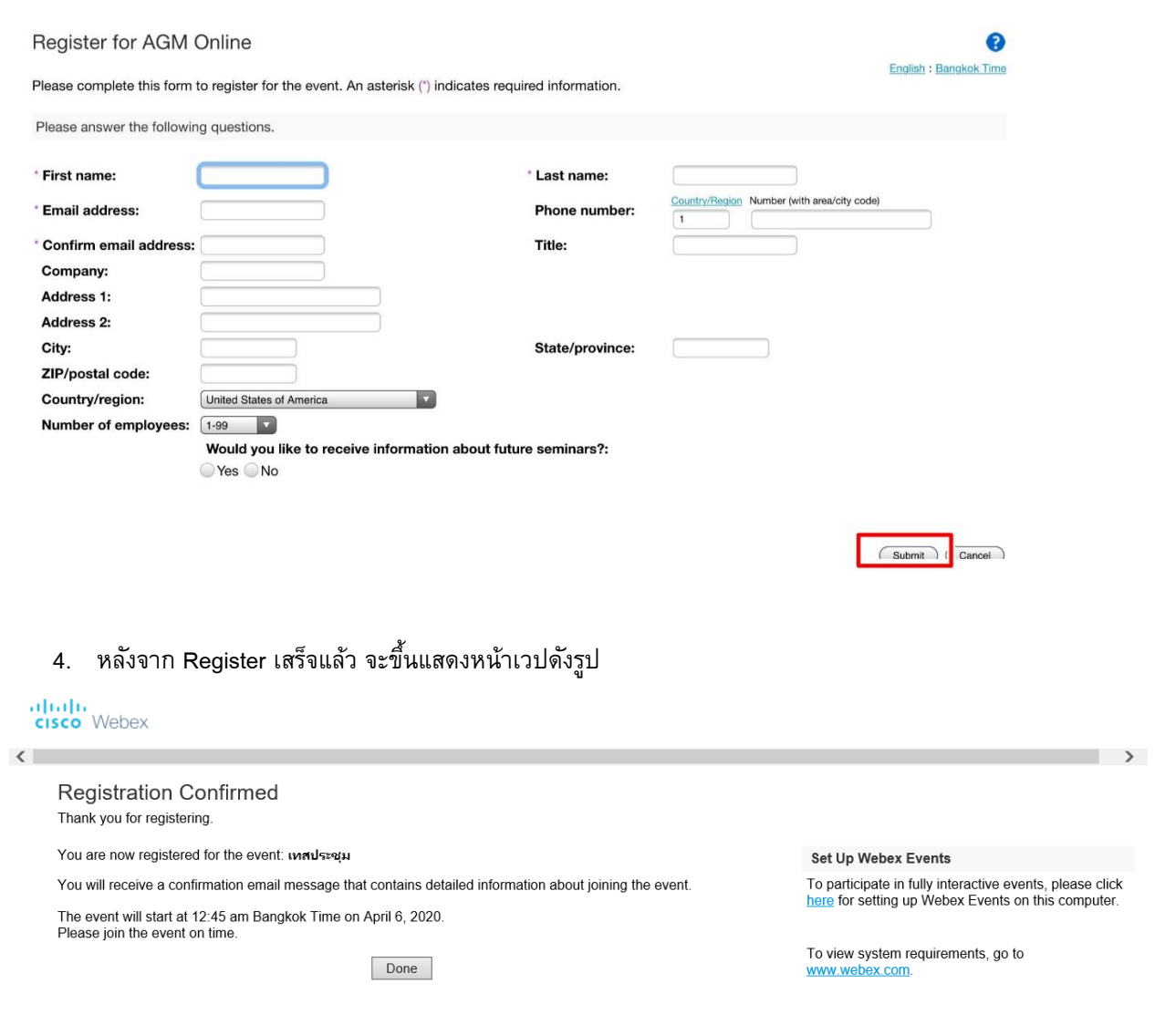

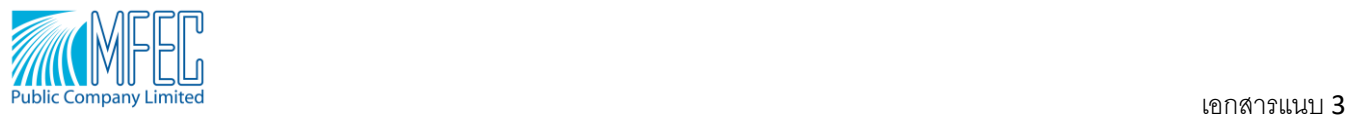

# และมี E-mail Approve Register ดังรูป

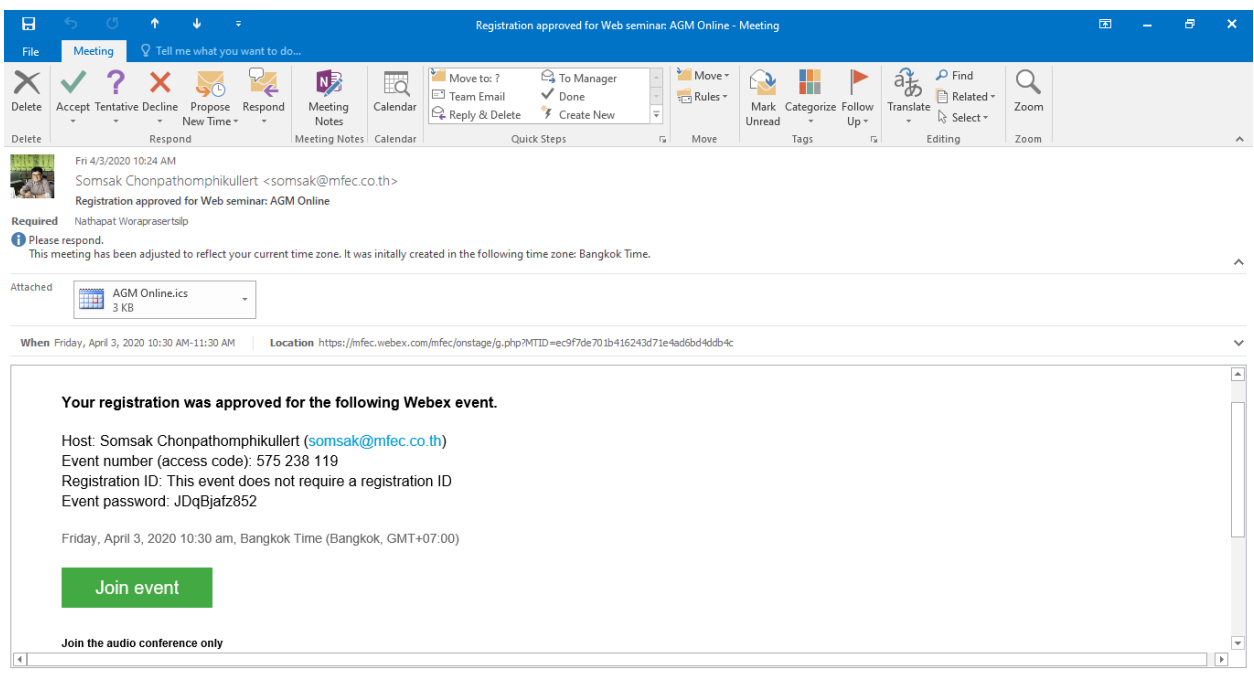

#### 5. การ Join Event

### 5.1สามารถกด Join Event ในหน้า E-mail Register Approved ได้เลย

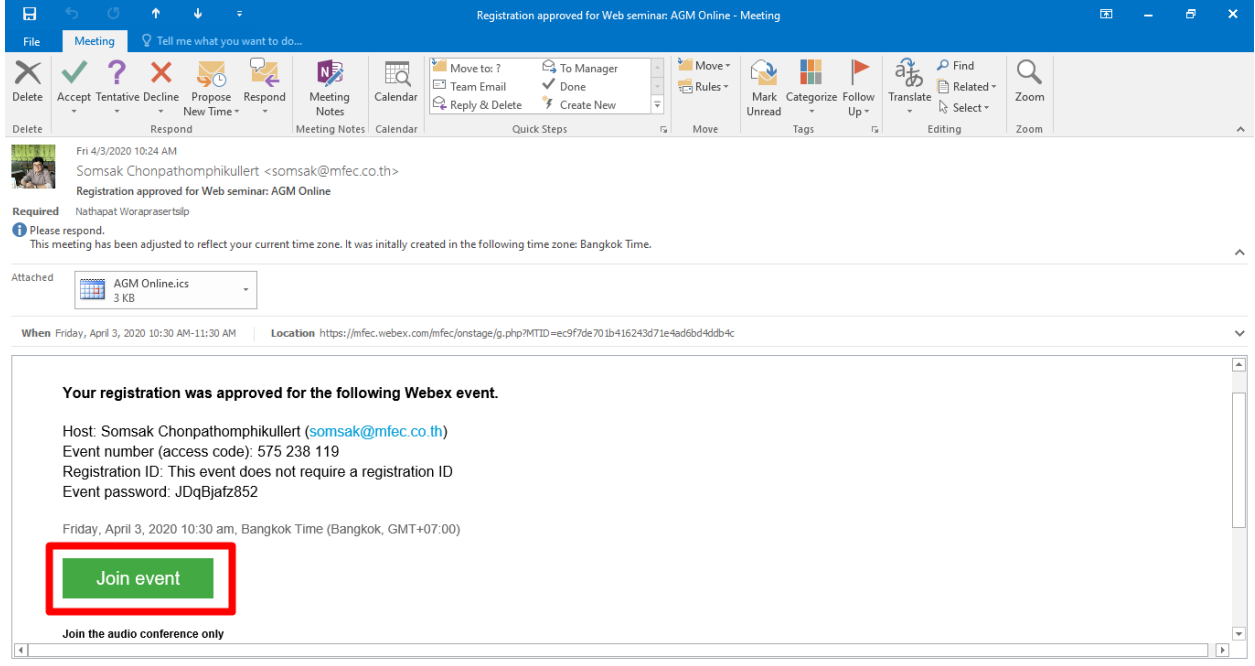

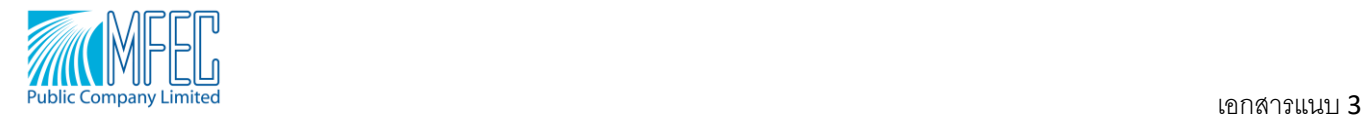

#### ahah.<br>**cisco** Webex For **MHEL** Modern View NEW AGM Online MFEC Sign Out Home Webex Meetings Webex Events Webex Support Webex Training My Webex  $\mathbf{G}$ Event Information: test test You have registered for this event. English: Bangkok Time Event status:  $\bullet$  Started Join Event Now Monday, April 6, 2020 2:45 pm<br>Bangkok Time (Bangkok, GMT+07:00)<br><mark>Change time zone</mark> Date and time: To join this event, provide the following information. Duration: 1 hour First name: Nathapat  $\mathbf{1}$ . **Description:** Last name: Wora Email address: nathapat.w@hotmail.com Event password: ...... By joining this event, you are accepting the Cisco Webex Terms of Service and Privacy  $2.$ **NEW** Before you join the event, please click here to make sure that you have the appropriate players to view UCF (Universal Communications Format) rich media files in the

## 5.2 ทำการกรอกข้อมูลที่ทำการ Register มา แล้วทำการกด Join Now

6. เมื่อเข้ามาใน Desktop App Cisco WebEx Events จะขึ้นหน้าจอดังรูป ให้ทำการกด Join Event

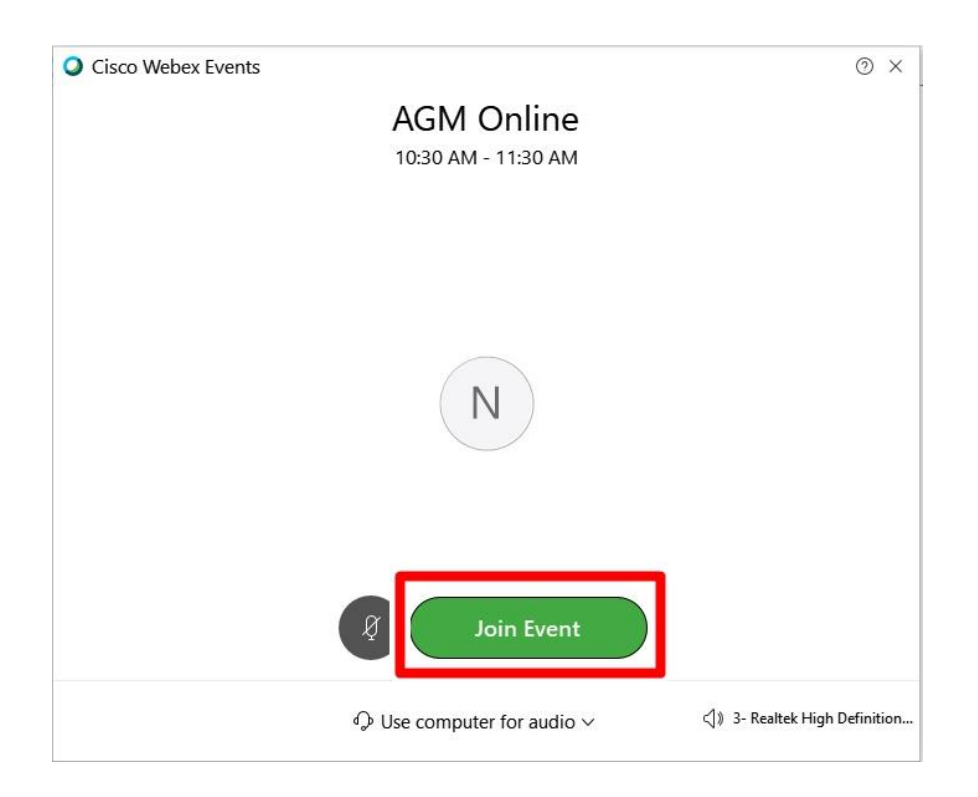

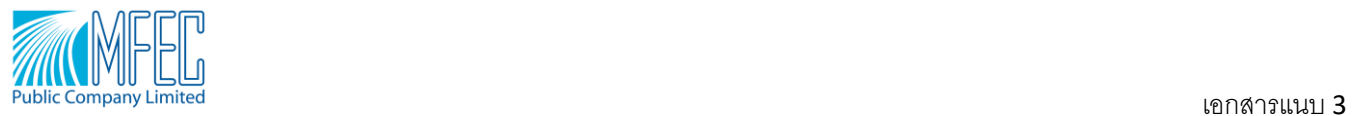

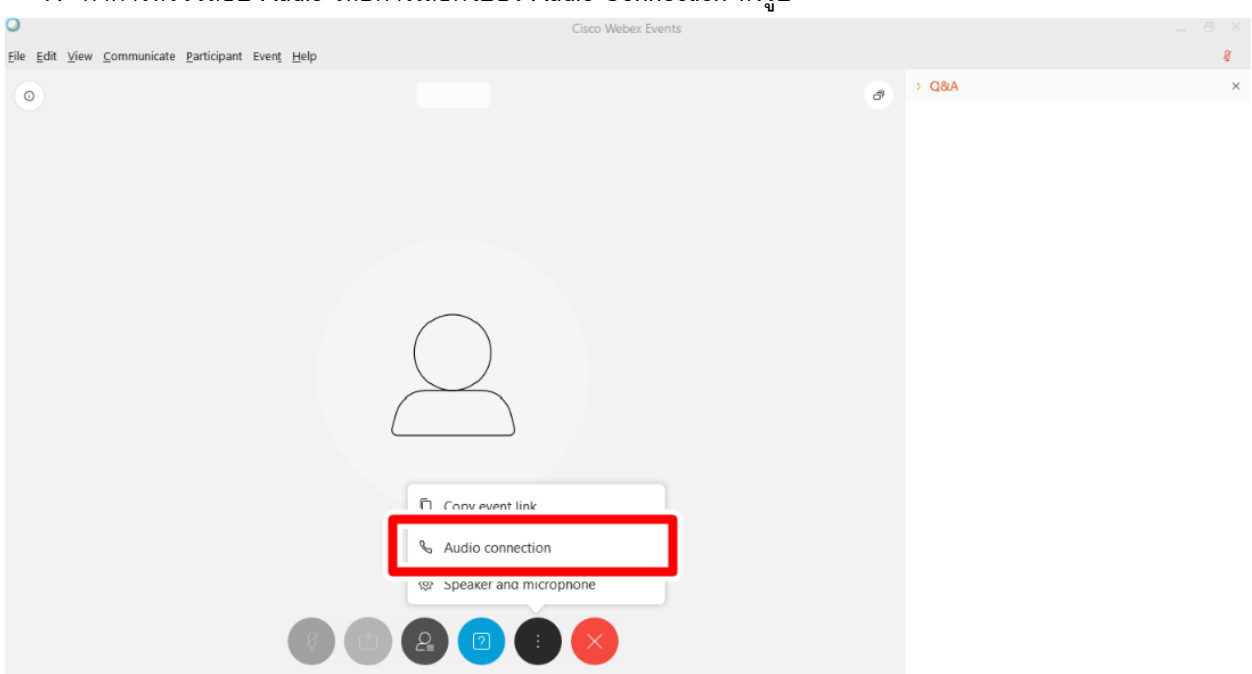

## 7. ทำการตรวจสอบ Audio โดยการเลือกไปยัง Audio Connection ดังรป

# 8. กด Connect เพื่อเชื่อมต่ออุปกรณ์เสียง

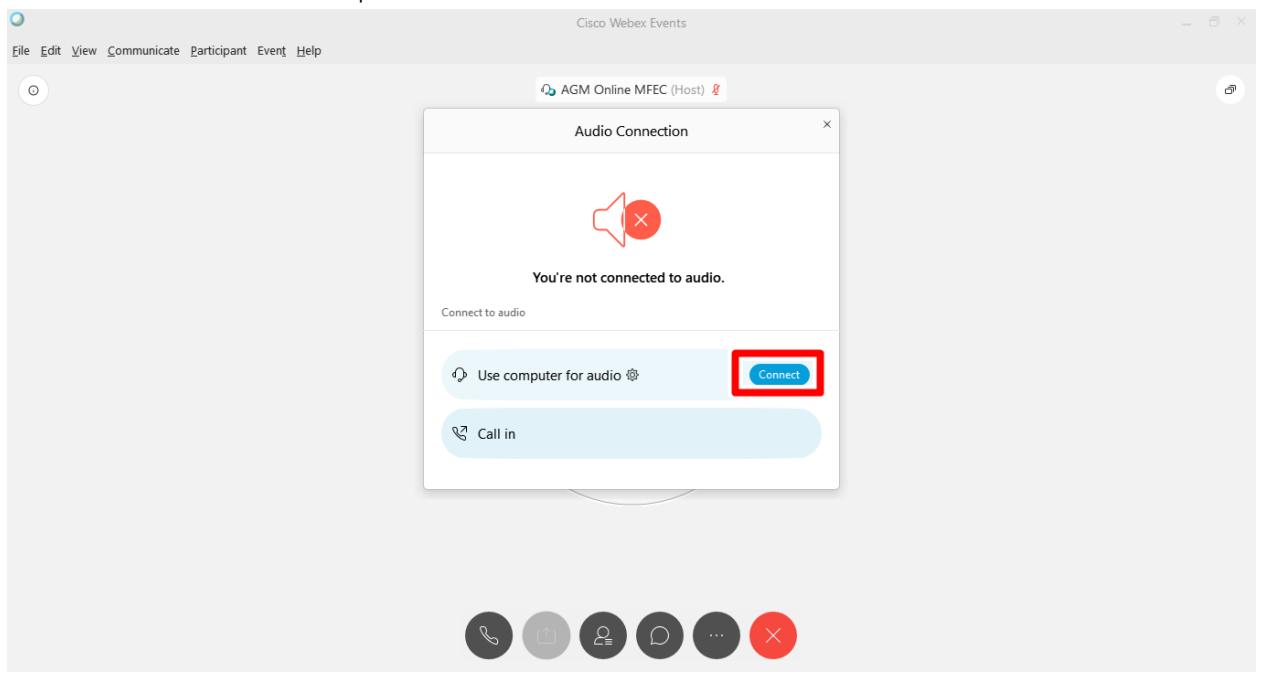

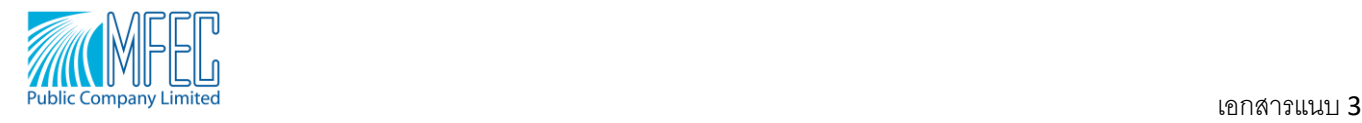

9. ตรวจสอบว่าถ้า Audio ทำการ Connect แล้ว จะแสดงผลดังรูป แล้วถ้าหากต้องการเปลี่ยน Source ของหูฟังหรือ ไมโครโฟน ให้ทำการเลือกไปที่รูปเฟือง แล้วทำการเปลี่ยน Source ได้ดังรูป

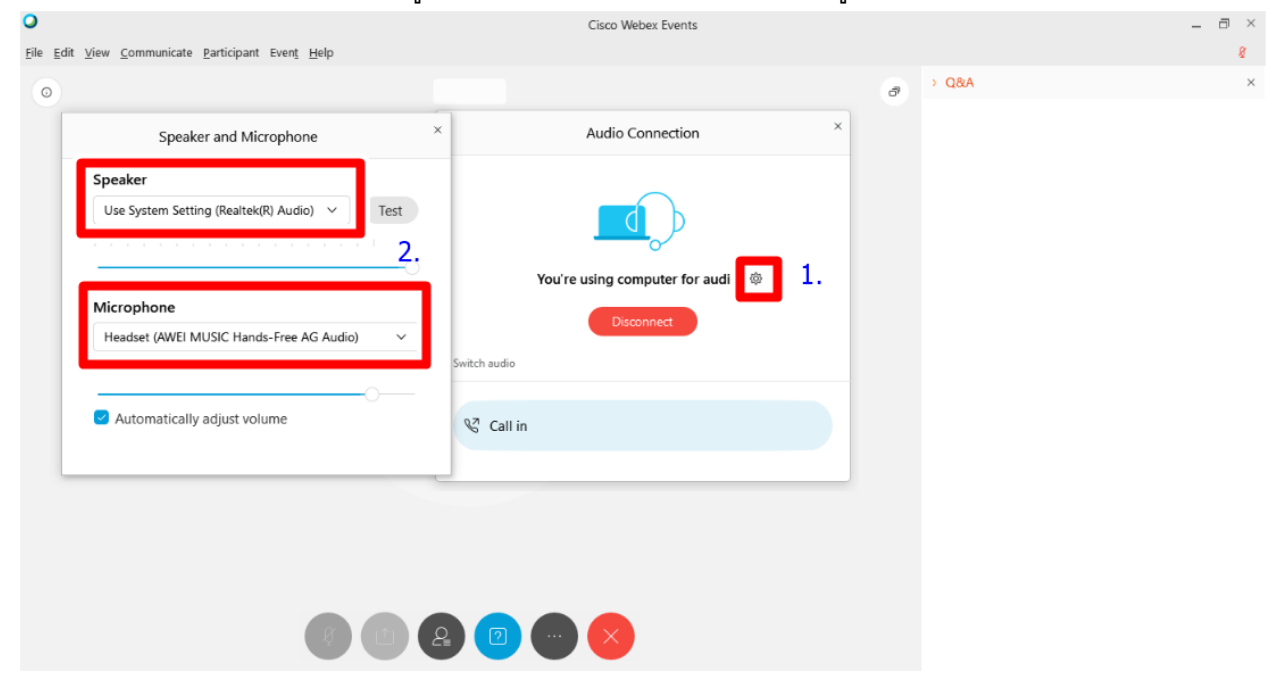

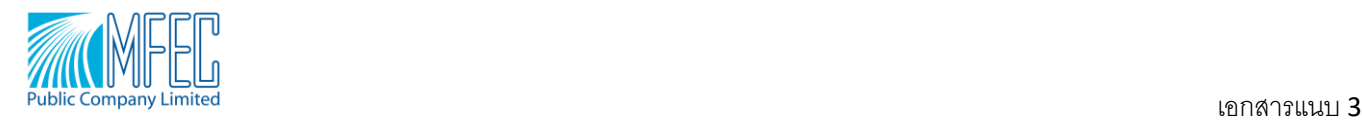

## **วิธีการถามคา ถามและลงคะแนนใน Q&A**

คลิ๊กที่เครื่องหมาย **จะมีหน้าต่าง Q&A แสดงออกมา สามารถถามคำถามและ**ลงคะแนน และตรวจสอบ

## ค าตอบได้ดังภาพ

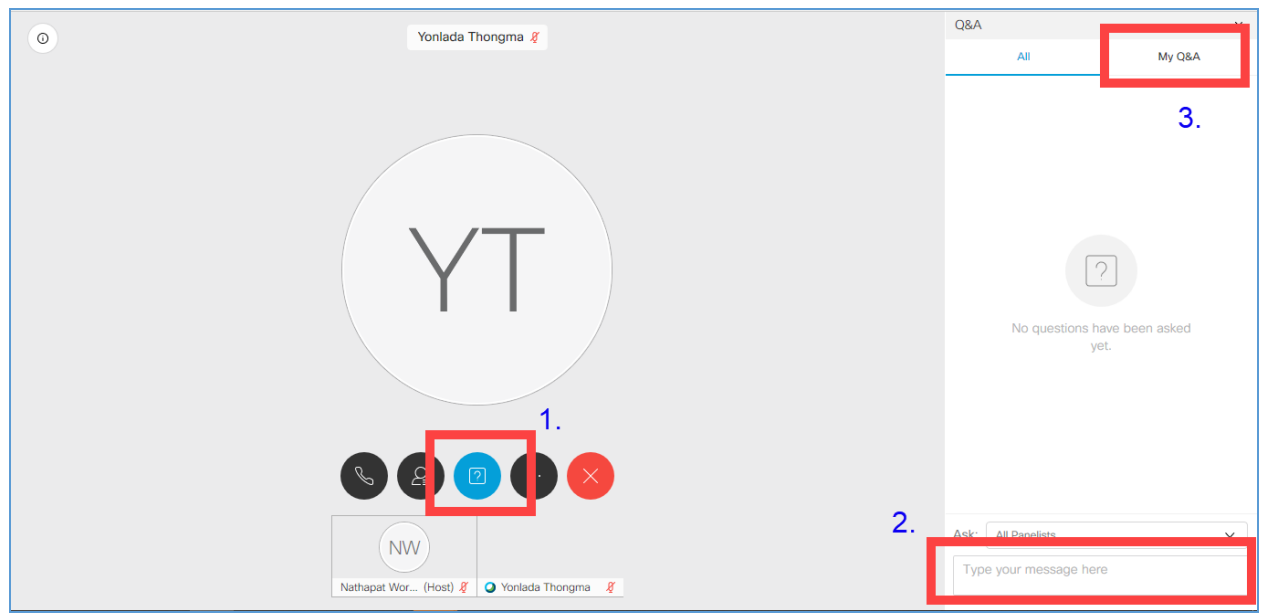

# **วิธีการลงคะแนนสา หรบัผถู้ือห้นุ และผรู้บัมอบฉันทะที่ประสงคเ์ข้ารว่ มการประชุมด้วยตนเอง**

สามารถลงคะแนนเสียงในแต่ละวาระการประชุมได้ โดยในระหว่างช่วงเวลาการนับคะแนนในแต่ละวาระการ ประชุม ผู้ที่ลงคะแนนเสียงเฉพาะ<u>ไม่เห็นด้วย หรืองดออกเสียง</u> สามารถส่งข้อความการลงคะแนนเสียง ผ่านระบบ WebEx โดยขอให้ระบุข้อมูลดังนี้

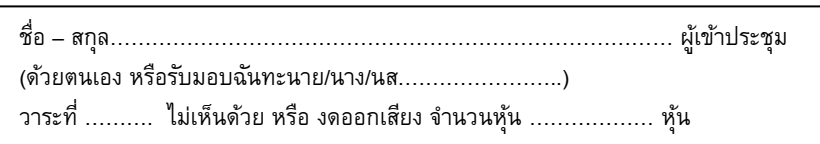